Guía de instalación (Lea ésto primero) Setup Guide | Guide de configuration HP DeskJet 2800e All-in-One series

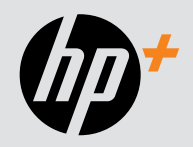

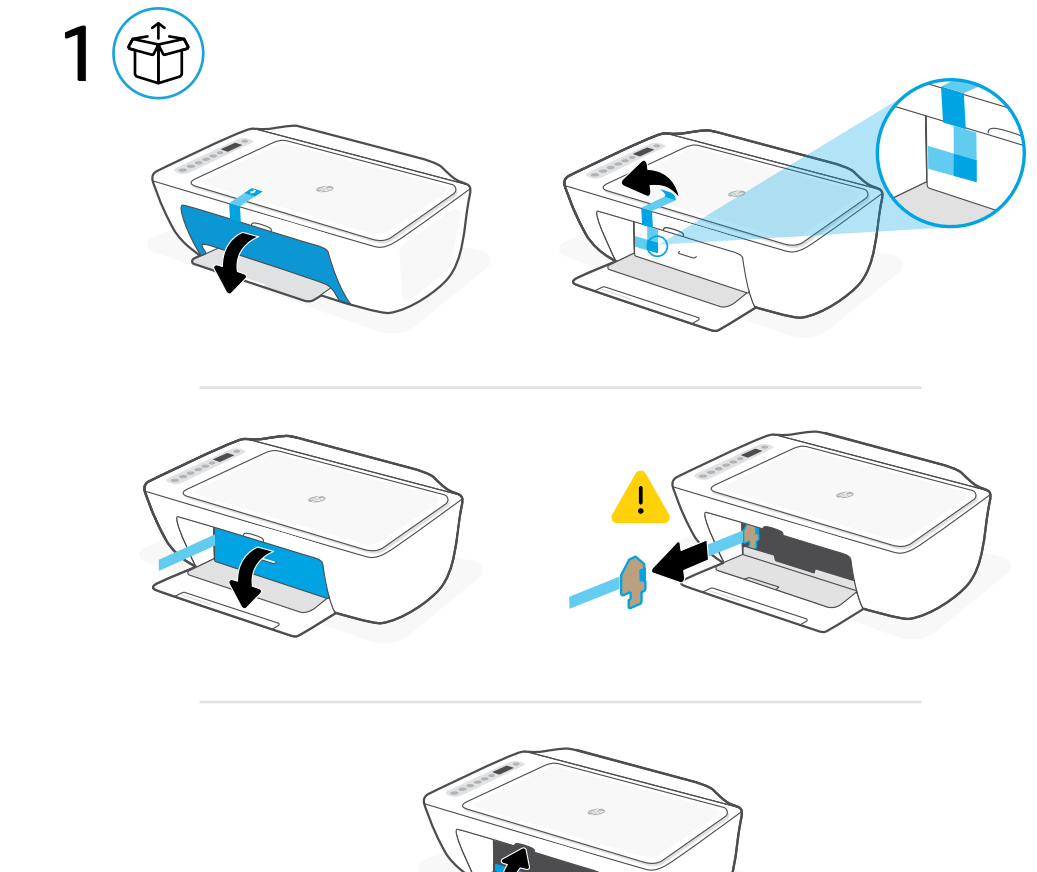

## **EN** Get help with setup

Find setup information and videos online.

**FR** Obtenir de l'aide pour la configuration

Trouvez des informations et des vidéos de configuration en ligne.

**ES** Obtenga ayuda para la configuración

Encuentre información sobre la configuración y vídeos en línea.

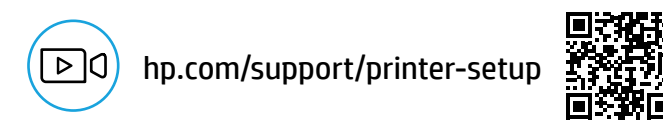

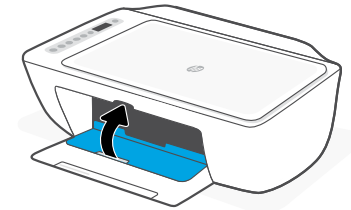

- **EN** Remove and discard all packaging, tape, and cardboard. Close the ink access door.
- Retirez et jetez tous les emballages, rubans adhésifs et cartons. Fermez la porte d'accès à l'encre. **FR**
- **ES** Retire y deseche todo el embalaje, la cinta y el cartón. Cierre la puerta de acceso a la tinta.

The Apple logo is a trademark of Apple Inc., registered in the U.S. and other countries. App Store is a service mark of Apple Inc. Android, Google Play, and the Google Play logo are trademarks of Google Inc.

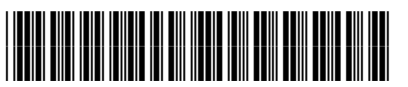

© Copyright 2024 HP Development Company, L.P. **EN FR ES**

588S5-90006

Printed in China Imprimé en Chine Impreso en China

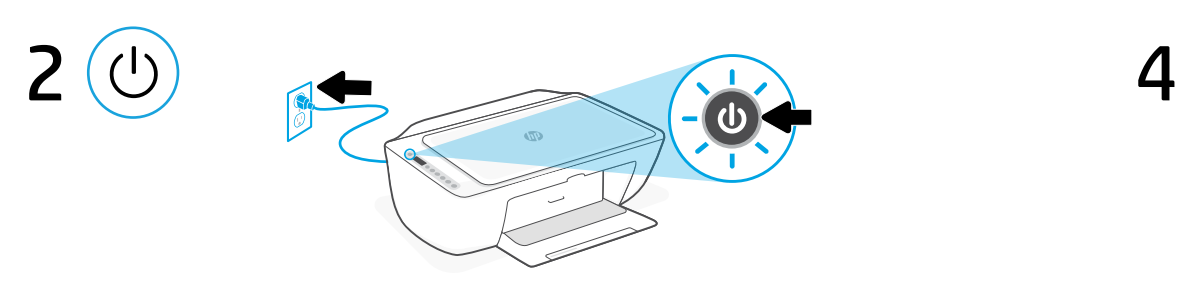

- **EN** Plug in and power on the printer.
- **FR** Branchez et allumez l'imprimante.
- **ES** Enchufe y encienda la impresora.

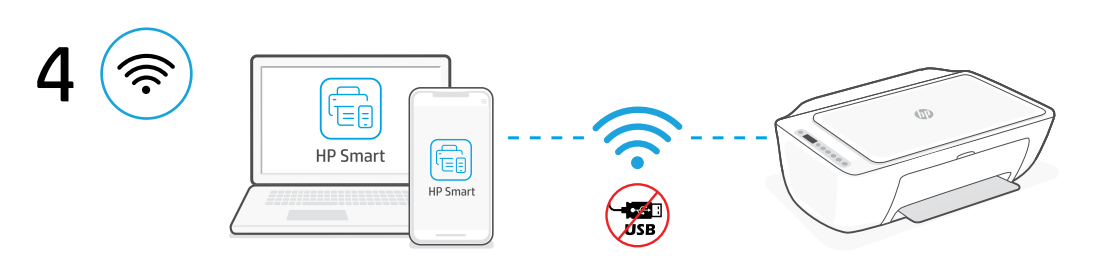

- Connect the printer to a Wi-Fi network using HP Smart software. This printer only supports 2.4 GHz networks. **EN**
	- Do not use USB for initial setup of HP+ printers. See Reference Guide for details.  $\sqrt{1}$
- Connectez votre imprimante à un réseau Wi-Fi en utilisant le logiciel HP Smart. Cette imprimante est compatible uniquement avec les réseaux 2,4 GHz. **FR**
	- N'utilisez pas de câble USB pour la configuration initiale des imprimantes HP+. Consultez le Guide de référence pour plus de détails.
- Conecte la impresora a una red Wi-Fi con el software HP Smart. Esta impresora solo admite redes de 2,4 GHz. **ES**
	- No utilice el USB para la configuración inicial de las impresoras HP+. Consulte la Guía de referencia para obtener más detalles.

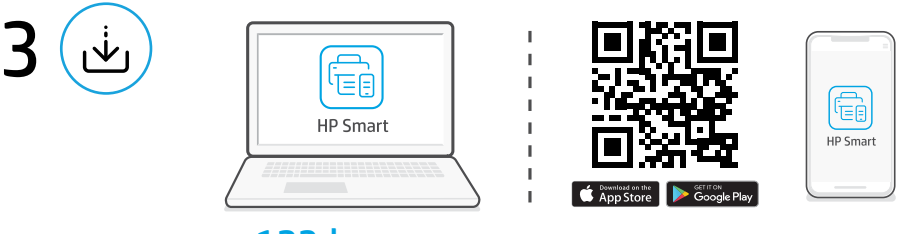

## [123.hp.com](https://123.hp.com)

## Install HP Smart software **EN**

On a computer or mobile device, go to [123.hp.com](https://123.hp.com) to install the required HP Smart software.

Installation du logiciel HP Smart **FR**

> Sur un ordinateur ou un périphérique mobile, accédez à [123.hp.com](https://123.hp.com) pour installer le logiciel HP Smart requis.

Instalación del software HP Smart **ES**

> En un ordenador o dispositivo móvil, vaya a [123.hp.com](https://123.hp.com) para instalar el software HP Smart requerido.

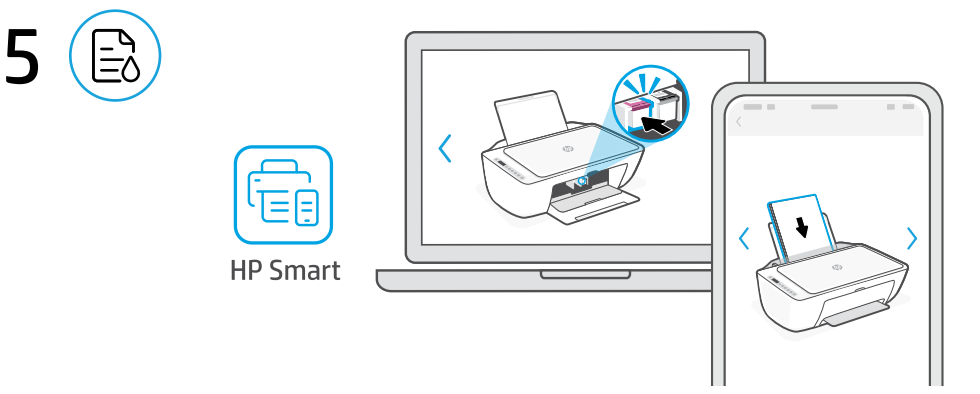

- **EN** Install ink and paper using guided setup and animations in the HP Smart software.
- Installez l'encre et le papier en utilisant la configuration guidée et les animations du logiciel HP Smart. **FR**
- Instale la tinta y el papel mediante la instalación guiada y las animaciones del software HP Smart. **ES**